## 2022年度 総研利用追加申請フォーム 入力説明

## 1. 一番最初に登録作業を行う方のメールアドレスを入力してください。 申請後に登録情報をメールで通知します。

# 2022年度 総合医科学研究所 利用追加申 請フォーム(使用する総研機器・設備、 共同研究者の追加申請)

----各リンクをクリックすると、総研HP 利用案内のページのpdfファイルにアクセスしま す. .... ※※学外からはアクセスできません。学内ネットワークよりアクセスしてください。※※

◎「2022年度 総研利用追加申請に必要な情報一覧」 https://soken.twmu.ac.jp/%E5%AD%A6%E5%86%85%E5%B0%82%E7%94%A8Top/%E5%88% A9%E7%94%A8%E6%A1%88%E5%86%85/? action=common\_download\_main&upload\_id=2838

◎「2022年度 総研利用追加申請フォーム入力説明」 https://soken.twmu.ac.jp/%E5%AD%A6%E5%86%85%E5%B0%82%E7%94%A8Top/%E5%88% A9%E7%94%A8%E6%A1%88%E5%86%85/? action=common\_download\_main&upload\_id=2839

・初めにこの欄で「追加申請作業を行う方のメールアドレス」を入力してください。

・追加申請作業を行う方は研究代表者、共同研究者以外でも可能です。

・追加申請作業完了時に申請者のメールアドレスに確認メールが自動送信されますのでご確 認ください。

・確認メールが届かない場合は追加申請作業が完了していない可能性がありますので、総研 事務室(内線30421)へご連絡ください。「迷惑メール」フォルダに振り分けられている可 能性もありますのでご注意ください。

・1度の追加申請で共同研究者6人まで追加登録可能です。 6人を超える場合は2回に分けて 追加申請してください。

◎ブラウザの「戻る」は使用しないでください。 前のページに戻る場合はページ下部の「戻る」ボタンをクリックしてください。 ◎女子医大のgoogleアカウントでは作業内容の自動保存はできません。

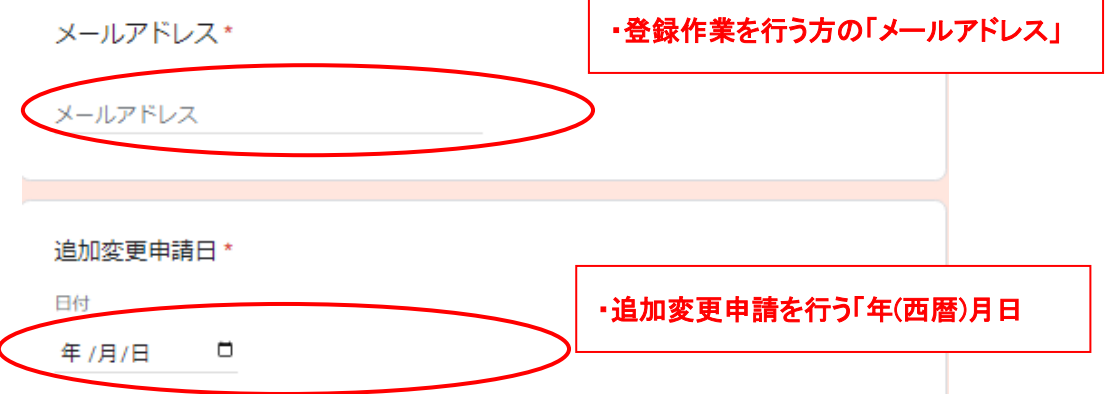

## 2. 総研を利用するうえでの確認事項

総研を利用するうえでの確認事項 (共同研究者へもご周知願います)

必ずご確認ください

◎下記の確認事項をご了承いただいたうえで総研をご利用いただけます。各項目をご確認いただきご了承い ただける場合はチェックをお願いいたします。ご了承いただけない場合、総研はご利用いただけません。

1. 論文・学会発表時の謝辞掲載と総研への連絡 ・総合医科学研究所(本院総研、足立医療センター・八千代医療センター 総研分室 共同利用施設)を利用し て得られた研究成果を学術論文・学会等で発表する際には謝辞を記載し、題名や演題名などの詳細を総研ま でお知らせください。ご連絡いただいた論文は総研HPにて紹介させていただきます。

2. 動物実験、遺伝子組換え実験、臨床研究を総研で行う場合 ・学内倫理審査を要する「動物実験、遺伝子組換え実験、臨床研究」を総研で行う場合、総研での実施場所 を各実験計画書に記載し、学内委員会に承認された上で実験を実施していただきます。

3. 利用者の不注意により発生した修繕費等の負担 ・利用者の不注意・不手際による機器類の故障時には、修繕等に係る費用を負担していただく場合がありま す。

4. 機器使用ルール

・予約機器については必ず総研HPから予約を取って使用し、使用時には実使用時間を利用記録簿に記入して ください。

5. 年1回総研紀要へ研究成果報告

・年1回、総研紀要に研究成果を報告していただきます。途中経過でも結構です。

6. 年間利用料 •教職員は15,000円/人、本学大学院生は5,000円/人

※1. 論文・学会発表時の「謝辞記載例」、「総研連絡先」等は総研HP上部メニュー「総研利用による実績」 https://soken.twmu.ac.jp/%E5%AD%A6%E5%86%85%E5%B0%82%E7%94%A8Top/%E7%B7%8F%E7%A0%94%E5 %88%A9%E7%94%A8%E3%81%AB%E3%82%88%E3%82%8B%E5%AE%9F%E7%B8%BE/もご参照ください。

下記の確認事項をご了承いただける場合はチェックをしてください。\*

. 総研を利用して得られた成果を論文・学会等で発表する際、総研を利用した旨を 謝辞に記載し、総研に報告する

「動物実験、遺伝子組換え実験、臨床研究」を総研で行う場合、総研での実施場  $\overline{2}$ 所を実験計画書に追記し、学内委員会に承認された上で実験を実施する。

3. 利用者の不注意・不手際による機器類の故障時には、修繕等に係る費用を負担す る場合がある。

「予約機器については必ず総研HPから予約を取って使用し、使用時には実使用時間  $\overline{4}$ を利用記録簿に記入する。

5. 年1回、総研紀要に研究成果を報告する。

ゟ. 利用料:年間15,000円/人、本学大学院生は年間5,000円/人

確認事項すべてにご了承いただけない場合は申請を進めることはできません。

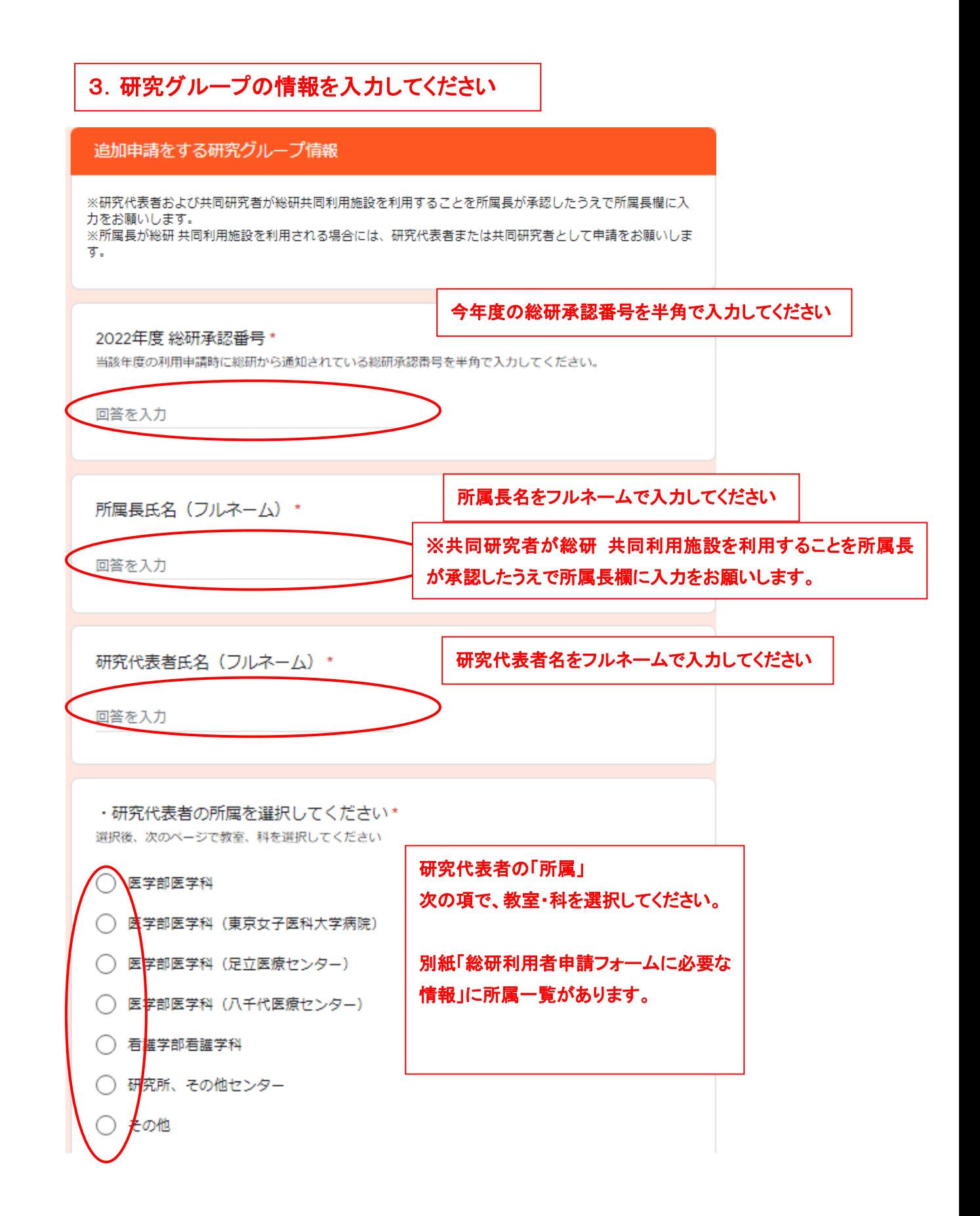

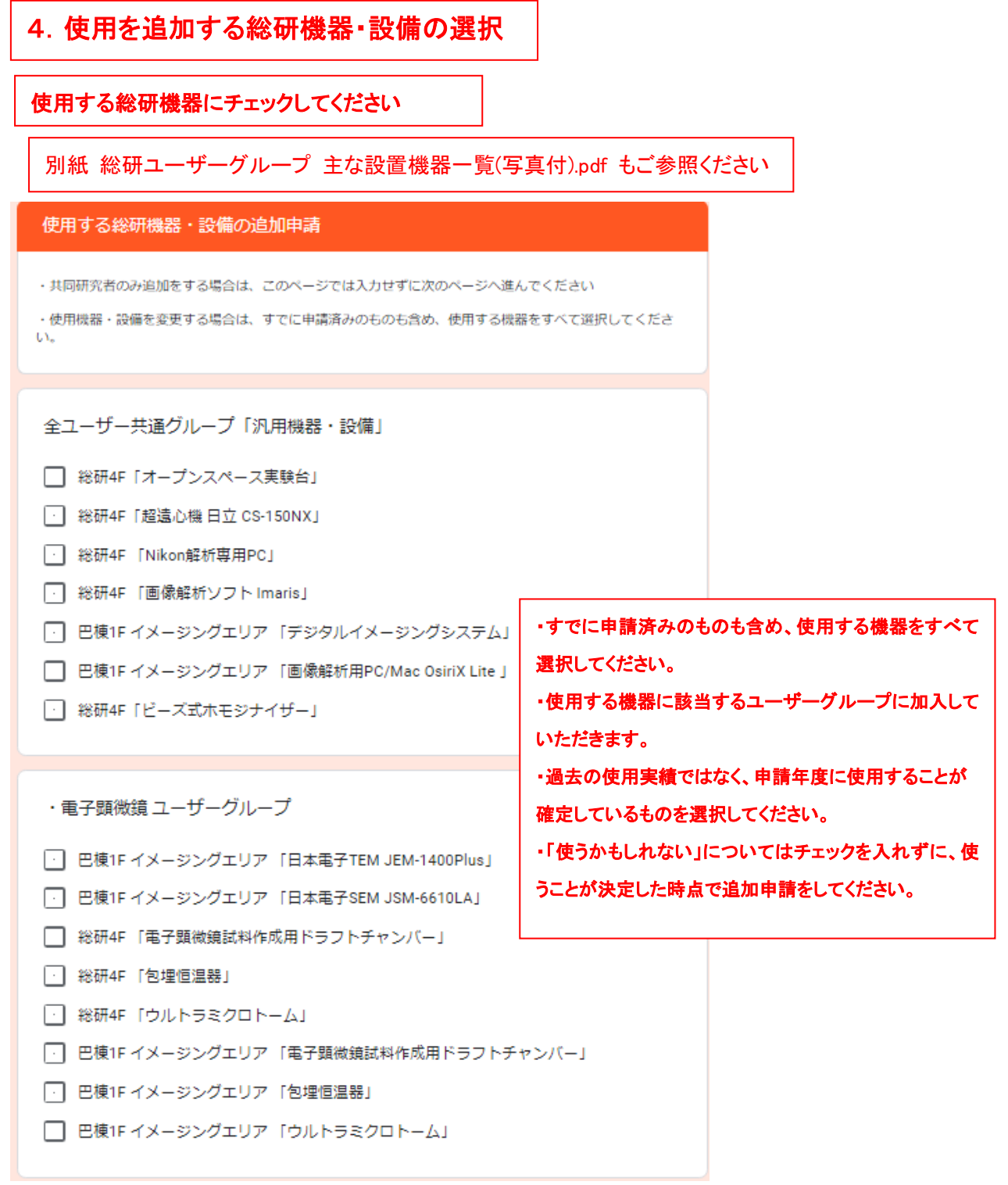

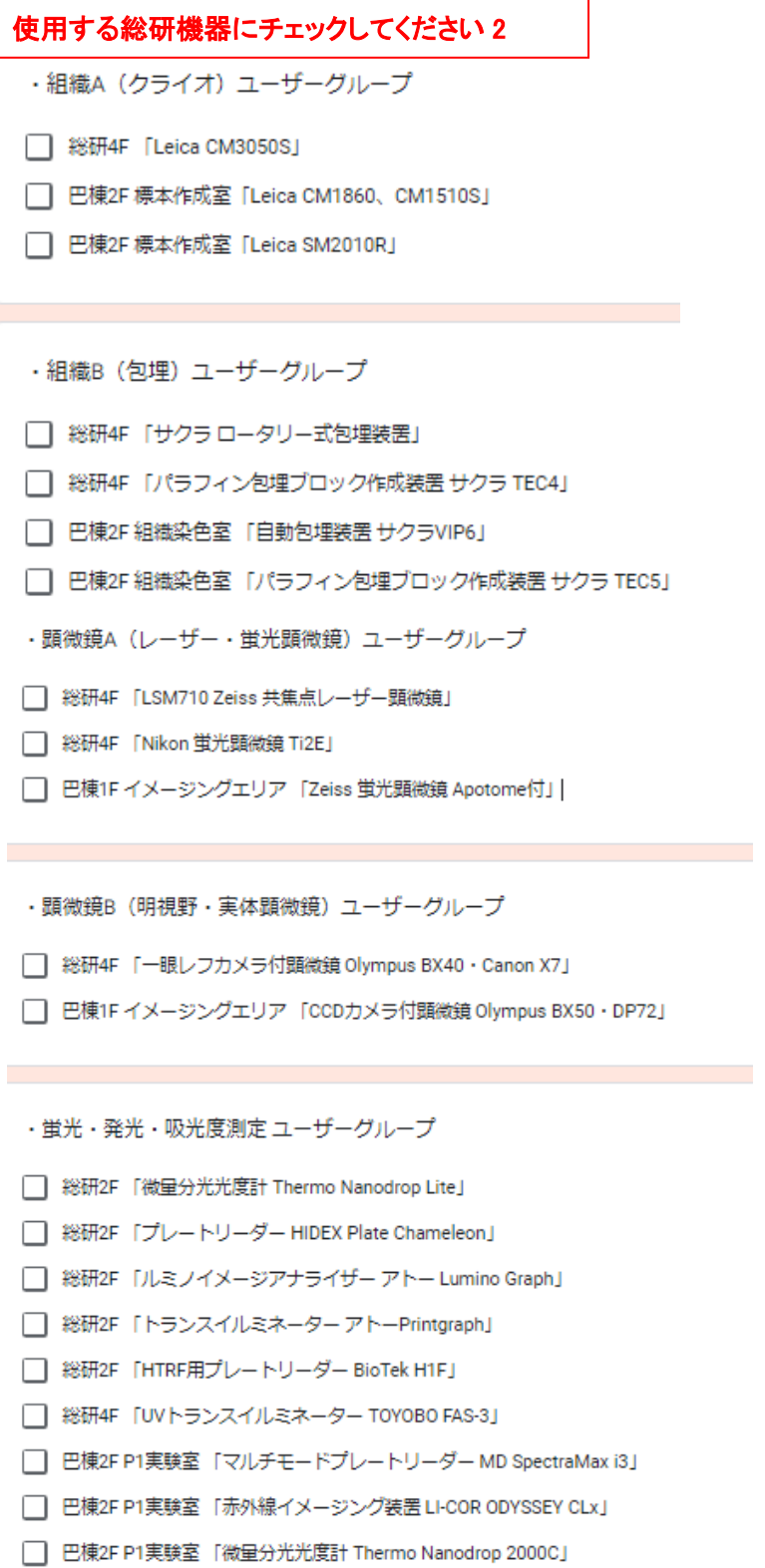

- □ 巴棟2F P1実験室「ルミノイメージアナライザー アトー Lumino Graph3」
- □ 巴棟2F P1実験室「マイクロプレートウォッシャー Bio-Rad ImmunoWash1575」
- □ 巴棟2F P1実験室「UVトランスイルミネーター アムズシステムサイエンス Limited-<br>□ STAGE2」

#### 使用する総研機器にチェックしてください 3

- □ 総研4F 「PCR(P2) Bio-Rad T100」
- □ 総研4F 「PCR(P2) Bio-Rad Ex2100A」
- □ 総研2F [PCR Bio-Rad T100」
- □ 総研2F 「PCR Bio-Rad PTC-200」
- □ 巴棟2F P1実験室「リアルタイムPCR Thermo QuantStudio3」
- □ 巴棟2F P1実験室 「PCR Bio-Rad T100」
- ・細胞培義 ユーザーグループ
- □ 総研B2F P2培養室 「(P2) クリーンベンチ」
- □ 総研B2F P2培養室 「(P2)安全キャビネット」
- □ 総研2F P1A実験室「生細胞タイムラプスイメージング装置 Biostation IM-Q」
- □ 巴棟2F P1培養室 「(P1) クリーンベンチ」
- □ 巴棟2F P2培養室 「(P2) クリーンベンチ」
- □ 巴棟2F P2培養室 「(P2) 安全キャビネット」

・ 遗伝子組換え実験 ユーザーグループ

- □ 総研4F P2実験室 「(P2) バイオシェーカー」
- □ 巴棟2F P1実験室 「(P1) バイオシェーカー」

・セルソーター・フローサイトメーター ユーザーグループ

- □ 巴棟1Fイメージングエリア「セルソーター Beckman MoFlo AstoriosEQ」
- □ 巴棟2F P1実験室 「セルアナライザー Beckman CytoFLEX S」

・小動物·MRローザーグループ

- □ 巴棟1F小動物MRI室「小動物用MRI Bruker Icon 1T」
- □ 巴棟1F マウス一時保管室 「マウス飼育ラック」
- **| │ 巴棟1F 共用実験室 「動物実験用実験台・動物実験スペース(行動実験)」**
- □ 巴棟2F 動物暴露実験室 「動物実験用実験台等」

・足立医療センター・八千代医療センター

- □ 足立医療センター総研分室 共同利用施設
- □ 八千代医療センター総研分室 共同利用施設

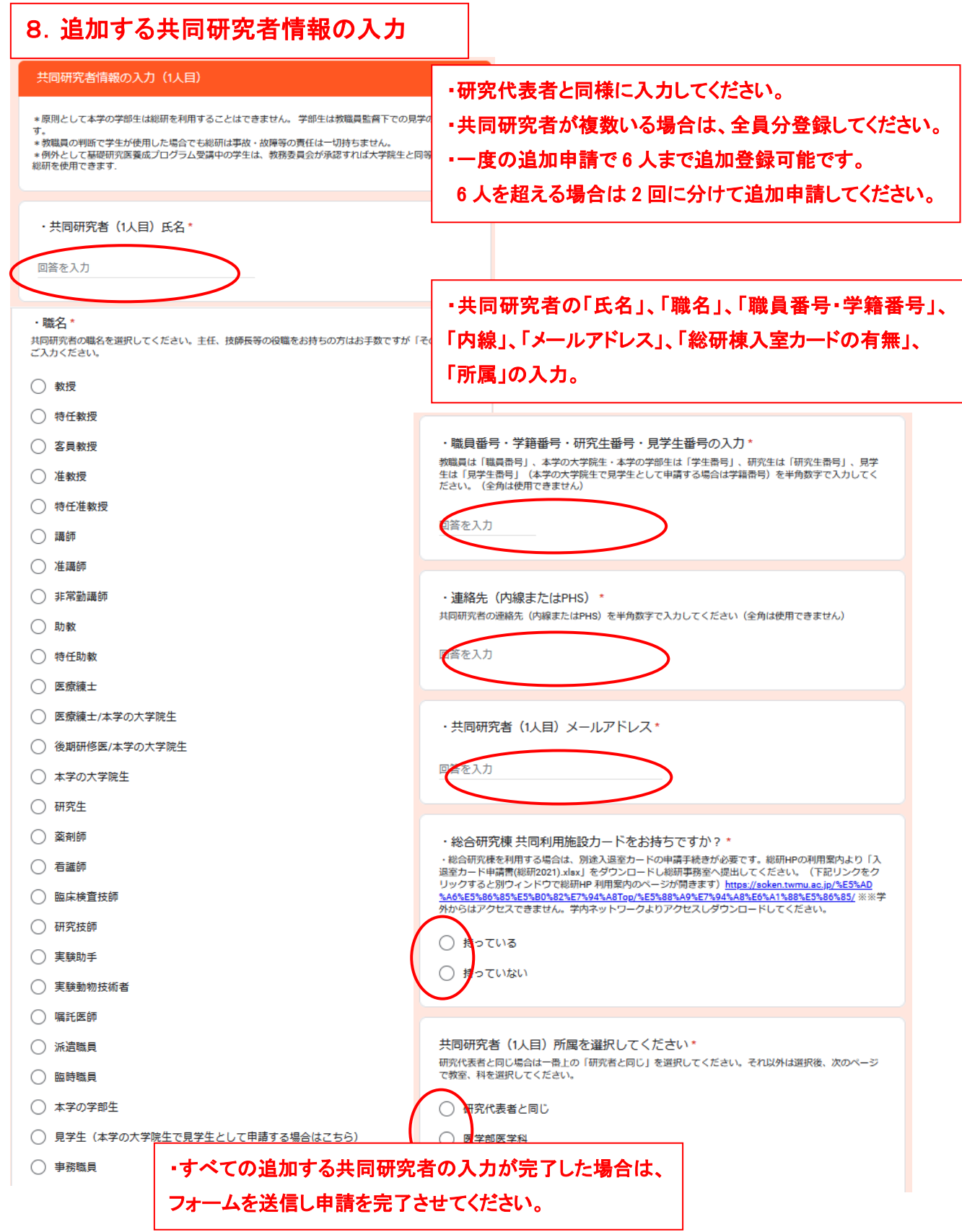